## Using iPipeline's iGO e-Application with Foresters Financial -BrightFuture

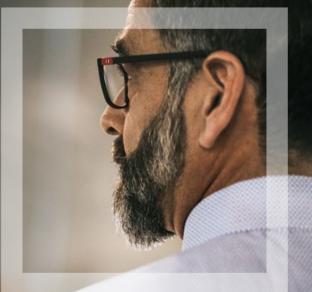

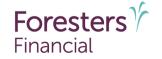

Helping is who we are.<sup>™</sup> Visit foresters.com to see how we can help you.

For producer use only. Not for use with the public. 418984 US (12/22)

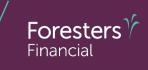

- **1.** Using the iPipeline iGO e-App
- 2. Pre-screen
- **3.** iPipeline's iGO e-App Process

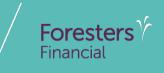

# Using iPipeline's iGO e-App

### Using iPipeline's iGO e-App<sup>1</sup>

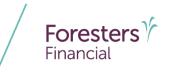

- e-App is available in all states (except NY), through the iPipeline iGO e-App platform using Microsoft Edge (desktop/laptop) or Safari (Apple iPad<sup>®</sup> only).
   Foresters Financial<sup>™</sup> does not support using Chrome or Firefox
- PlanRight is not available on the iPipeline iGO platform. For more information on how to access the Apptical LiveApp for PlanRight, contact the Sales Desk at 866 466 7166, Option 1
- BrightFuture is available in all states except CA, NY & WA

<sup>1</sup> Insurability depends on answers to medical and other application questions and underwriting searches and reviews <sup>®</sup> Apple and iPad are registered trademarks of Apple Inc.

### Using iPipeline's iGO e-App

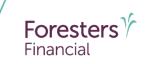

- Get a POS decision<sup>1</sup> email in less than 10 minutes for all electronically submitted Foresters non-medical products (does not apply to medical products). Decision will either be:
  - Medically Eligible
  - Refer
  - Issued
  - Declined
- Calling Apptical for a POS decision is for PlanRight only
- To lower the likelihood of a "Refer" decision, make sure that the information being entered on the e-App is accurate (such as SSN, address, DOB etc.)

<sup>1</sup> POS decision for non-medical products will be unavailable Monday to Saturday from 2:00 a.m. to 6:00 a.m. and from Saturday 10:00 p.m. to Sunday 10:00 a.m. (ET)

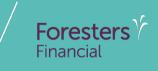

# **Pre-Screening**

#### **Pre-screening**

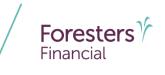

To submit the application electronically you and each signing party must have a separate email address. You cannot create their email address or use your email address or use an email address you have access to. Each signing party must be able to receive emails at their own email address and open links in an email to access documents, such as PDFs

Payer or Owner cannot be a Trust or a corporation\*

For juvenile SMART UL and Advantage Plus II cases, the Owner must be the Parent or Legal Guardian\*

For BrightFuture, the Owner must be a Parent, Grandparent or Legal Guardian except in PA where the Owner can only be a Parent or Legal Guardian

Except for medical products, First Premium on PAC (FPOP) for the initial premium and Draft via Pre-Authorized Check (PAC) for subsequent premiums (no direct bill) are the only allowable payment options available for e-App\*

\* For cases that do not meet the criteria above, please proceed with writing the application on paper

#### **Pre-screening**

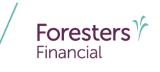

For BrightFuture only, the Owner must be the Payer

The Payer must be an account holder of the bank account from which premium will be drafted

If banking information is provided, it must be valid in order to proceed with the e-App

Credit, Debit, Pre-Paid cards, money orders or cashier's checks are not valid forms of premium payments (for e-App or a paper application). For medical products only, if a personal check is to be used for payment, do not send the check to Foresters after submitting the e-App. The personal check will be collected upon certificate delivery

Except for BrightFuture, up to five (5) primary and three (3) contingent beneficiaries can be named\*

\* For cases that do not meet the criteria above, please proceed with writing the application on paper For additional information, refer to the e-App Overview on ezbiz, Foresters producer website

#### **Pre-screening**

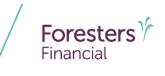

For BrightFuture, the Owner will be the primary beneficiary unless another is listed. A contingent beneficiary cannot be designated in the application but can be added after issue by submitting a signed Beneficiary Change form found on ezbiz, Foresters producer website

For BrightFuture e-Apps, replacements are not allowed\*

\* For cases that do not meet the criteria above, please proceed with writing the application on paper For additional information, refer to the e-App Overview on ezbiz, Foresters producer website

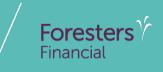

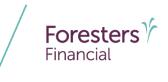

- Specific state variations not covered in this presentation
- State forms automatically triggered within e-App
- Follow the yellow brick road a yellow box requires completion; whereas a white box is not required but provides helpful information to accelerate the underwriting process

 For each screen, if all required information is provided you will see a green checkmark. If required information is missing, you will see a red question mark

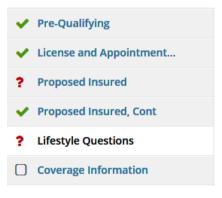

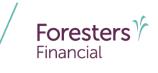

- e-App Launch
  - 1. Logon to your agency's website OR logon to ezbiz, Foresters producer website (https://ezbiz.foresters.com)
  - 2. Click the *e-App* button
  - 3. Either Select:
    - Start New Case: which allows you to begin a new e-App; or
    - View My Cases: which allows you to view recent cases

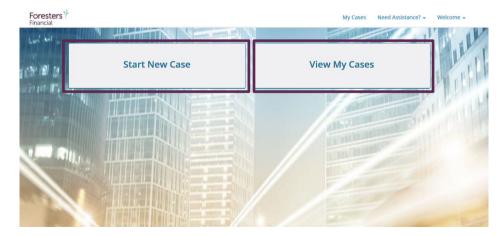

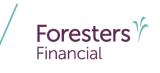

View My Cases

- Dashboard
  - Lists all your cases
  - Case remains active for **120** days from last review
  - Search or sort feature helps identify cases
  - Status column helps manage cases

| Vierts (                                                                                                    |                                                                                                    |                                                   |                                                      |                                                                                          |                                                   |                                                |               |                           |      |
|----------------------------------------------------------------------------------------------------|----------------------------------------------------------------------------------------------------|---------------------------------------------------|------------------------------------------------------|------------------------------------------------------------------------------------------|---------------------------------------------------|------------------------------------------------|---------------|---------------------------|------|
| 4                                                                                                    | Name                                                                                                    | Sales Ø                                           |                                                      | Carrier                                                                                  | Product +                                         | Date<br>Modified                               | View<br>Forms | Case Actions              |      |
| 4                                                                                                    | JBA fifty five Feb seventeen<br>Kann<br>Face Ansurt \$150,000<br>Care briefs                                                                                                    | Awating<br>Consume<br>e Signatur                  | H                                                    | Foresters Financial                                                                      | Advantage<br>Plus                                 | 2/17/2016                                      |               | Case Actions              |      |
| *                                                                                                    | TDown Feb eleven, Karen<br>JRA 53 one broaser open<br>Face Amount: \$150,000<br>Case Deals                                                                                                    | Awaiting<br>Consume<br>e Signatur                 | N                                                    | Foresters Financial                                                                      | Advantage<br>Plus                                 | 2/11/2016                                      |               | Case Actions              |      |
| *                                                                                                    | CTR Test Three, Karen<br>Locked.5 bene and 4 children<br>Face Amount: \$150.000<br>Gase Desith                                                                                                    | Awating A<br>+ Signific                           |                                                      | Foresters Financial                                                                      | SAMART UL                                         | 1/12/2017                                      |               | Case Actions              |      |
| s 234                                                                                                    |                                                                                                    |                                                   | Page 1 of                                            |                                                                                          | a page:                                           | Date                                           | View          |                           |      |
| s (234)<br>Name<br>Doe, Jo                                                                                    |                                                                                                    |                                                   | Carrier<br>Fores                                     | Product<br>sters % BrightFut                                                             | ure - Non-                                        | Date<br>Modified+<br>7/22/2020                 | View<br>Forms | Case Actions Case Actions | •    |
| Name                                                                                                    | hn                                                                                                    | Status 0                                          | Carrier                                              | Product<br>sters % BrightFut                                                             |                                                   | Modified-                                      | Forms         |                           | *    |
| Name<br>Doe, Jo<br>Case Di<br>SMART<br>Test, Cl                                                               | hn S<br>tails<br>UL Non Med Regression /<br>erryl<br>ount: \$100,000                                                                                                    | Status 0                                          | Carrier<br>Fores<br>Financ                           | Product<br>sters 'r BrightFut<br>ial BrightFut<br>medical<br>sters 'r SMART UI           |                                                   | Modified-                                      | Forms         |                           | •    |
| Name<br>Doe, Jo<br>Case Di<br>SMART<br>Test, Cf<br>Face Am<br>Case Di<br>Sprint                               | hn S<br>stalls<br>UL Non Med Regression /<br>hery/ C<br>ount: \$100,000<br>stalls<br>Six - Seven, Karen<br>hount: \$150,000                                                                                                    | Status ()<br>Started                              | Carrier<br>Fores<br>Financ<br>Fores<br>Financ        | Product<br>Sters & BrightFut<br>medical<br>sters & SMART UI<br>ial SMART UI              | ure - Non-                                        | Modified -<br>7/22/2020                        | Forms         | Case Actions              | •    |
| Name<br>Doe, Jo<br>Case Do<br>SMART<br>Test, Ch<br>Face Am<br>Case Do<br>Sprint<br>Case D<br>Case D<br>Sprint | hn Statistics of the second second se | Status O<br>Started<br>Application<br>e-Submitted | Carrier<br>Fores<br>Financ<br>Fores<br>Financ<br>For | Product<br>sters 'r medical<br>ial<br>sters 'r SMART ur<br>ial<br>sters 'r Adv<br>mecial | ure - Non-<br>L - Non-medical<br>antage Plus II - | Modified-<br>7/22/2020<br>7/20/2020<br>7/16/20 | Forms         | Case Actions Case Actions | ions |

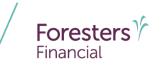

Start New Case

- Case Information
  - Proposed Insured: Enter the first and last name of one of the Proposed Insureds. Tip - do not enter Date of Birth or Gender on this screen as the product rules are not built in
  - Case Description (optional): Tip list the names of all Proposed Insureds (short form) so you can easily locate the case in the future
  - Carrier & Product:
    - Application Signed State: State where the Owner signs the e-App. You must be licensed in this state to proceed
    - Product Type: Select the Product Type, then click *Find Available Products*
    - Once the product is determined, click *Select* to launch e-App

|                                                                                                    |                                  | Case Info                             |           |   |                                                          |
|----------------------------------------------------------------------------------------------------|----------------------------------|---------------------------------------|-----------|---|----------------------------------------------------------|
| Status                                                                                                    | Date Modified                    |                                       |           |   |                                                          |
| Started                                                                                                    | 07/14/2020                       |                                       |           |   |                                                          |
| Proposed Insured                                                                                                    |                                  |                                       |           |   |                                                          |
| First Name                                                                                                    |                                  |                                       | Last Name |   |                                                          |
| John                                                                                                    |                                  |                                       | Doe       |   |                                                          |
| Date of Birth                                                                                                    | Age                              | Gender                                |           |   |                                                          |
| MM / DD / YYYY                                                                                                    |                                  | Please select                         | •         |   |                                                          |
| Case Description                                                                                                    |                                  |                                       |           |   |                                                          |
| (Examples: \$500,000.00, kic<br>Carrier and Product<br>Application Signed State:<br>Alabama                                                   | rs Policy, Business Policy, etc. | Product Type<br>Whole Life            |           | Y | Find Available Products                                  |
| (Examples: \$500,000,00, Kic<br>Carrier and Product<br>Application Signed State:<br>Alabama<br>Product                                        |                                  | Product Type<br>Whole Life            |           | Y |                                                          |
| (Examples: \$500,000.00, kic<br>Carrier and Product<br>Application Signed State:<br>Alabama                                                   |                                  | Product Type                          |           | X | Find Available Products<br>IGO e-App<br>Select<br>e-Sgan |
| (Examples: \$500,000.00, Kic<br>Carrier and Product<br>Application Signed State:<br>Alabama<br>Product<br>Carrier •<br>Foresters $rac{1}{2}$ |                                  | Product Type<br>Whole Life<br>Product | M         |   | iGO e-App<br>Select                                      |

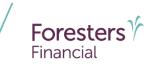

- Pre-Qualifying
  - Ensure you read this screen as these rules help determine whether your client qualifies for using the e-App
    - If they qualify, answer "Yes" at the bottom of this screen and proceed to the next screen
    - If they don't qualify, answer "No" at the bottom of this screen and proceed with writing the application on paper

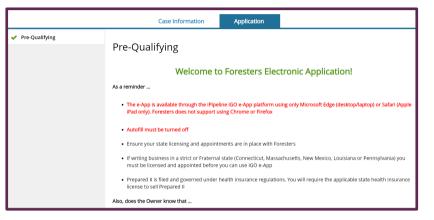

#### Need Help? Want Training? Click on Foresters Financial ezbiz

I have read and agree that the above conditions are met to satisfy the requirements to complete an e-App and I further confirm each statement below is accurate:

O Yes O No

- If Pre-Authorized Check (PAC) is requested, I have confirmed with the Payer that they are an account holder of the bank account to be identified in the application from which premium will be drafted
- I understand that if the Owner and/or Payer is not me or a member of my immediate family, I cannot
  use my email address or set up an email address for the Owner and/or Payer and that the Owner
  and/or Payer must have their own email address for applying their e-Signature and to receive the
  required Point of Sale forms

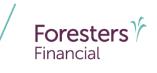

- Pre-Qualifying Cont
  - Complete only for children who meet the eligibility requirements
  - Click "Click here to add..." for each eligible child. You can add up to six

| Doe, John<br>Foresters                  | BrightFuture - Non-medical                                                 |                                                                                                    | Save Case Action                                                                      | IS V              |  |  |  |  |  |
|-----------------------------------------|----------------------------------------------------------------------------|----------------------------------------------------------------------------------------------------|---------------------------------------------------------------------------------------|-------------------|--|--|--|--|--|
|                                         | Case Informat                                                              | ion Application                                                                                                    |                                                                                       |                   |  |  |  |  |  |
| Pre-Qualifying     Pre-Qualifying, Cont | Pre-Qualifying, Co                                                         | nt                                                                                                    |                                                                                       |                   |  |  |  |  |  |
|                                         | Medical Questions                                                          |                                                                                                    |                                                                                       |                   |  |  |  |  |  |
|                                         | Only children who meet the eligibil                                        | ity requirements can be included i                                                                                                    | n this application                                                                    |                   |  |  |  |  |  |
|                                         |                                                                            | for whom the answer to a medical o                                                                                                    | ding these medical questions. Do not cor<br>uestion would be "Yes", as that child wou |                   |  |  |  |  |  |
|                                         | Has the Proposed Insured ever beer<br>or been prescribed medication, or ir |                                                                                                    | dvised to receive treatment, medical care                                             | e, or surgical ca |  |  |  |  |  |
|                                         | <ul> <li>a) A type of heart disease, birth defect,</li> </ul>              | a) A type of heart disease, birth defect, Down's Syndrome, autism, a mental disorder or developmental problems?                                                                                                    |                                                                                       |                   |  |  |  |  |  |
|                                         | b) A form of cancer, leukemia, Cystic Fi<br>diabetes?                      | b) A form of cancer, leukemia, Cystic Fibrosis, chronic lung disease (excluding asthma), spinal atrophy, muscular dystrophy or<br>diabetes?                                                                                                    |                                                                                       |                   |  |  |  |  |  |
|                                         | c) A terminal illness or end-stage disea                                   | c) A terminal lilness or end-stage disease?<br>Within the past 5 years (60 months), has the Proposed insured had a diagnostic test; baen advised to get surgery, a medical<br>procedure or a lab test (excluding tests related to Human Immunodeficiency Virus (HIV), or been referred to a doctor or medical<br>specialist, and y divisit han or up teem started or completed or for whith the results are not yet immore. |                                                                                       |                   |  |  |  |  |  |
|                                         | procedure or a lab test (excluding tests                                   |                                                                                                    |                                                                                       |                   |  |  |  |  |  |
|                                         | Proposed Insured                                                           |                                                                                                    |                                                                                       |                   |  |  |  |  |  |
|                                         | Please enter the Proposed Insured's th                                     | at are eligible to apply by clicking on th                                                                                                    | e grid below. Up to 6 may be entered.                                                 |                   |  |  |  |  |  |
|                                         | First Name                                                                 | Last Name                                                                                                    | Date of Birth                                                                         |                   |  |  |  |  |  |
|                                         |                                                                            | No matching records found                                                                                                    |                                                                                       |                   |  |  |  |  |  |
|                                         |                                                                            | Click here to add                                                                                                    |                                                                                       |                   |  |  |  |  |  |
|                                         | Please list at least one Proposed                                          | Insured                                                                                                    |                                                                                       |                   |  |  |  |  |  |

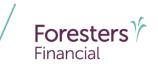

- Proposed Insured Pop-Up
  - Complete all fields in the pop-up
  - Replacements are not allowed if using the e-App. If you answer "Yes" to either question the following red iMessage will appear "Unfortunately the requirements to complete an e-App have not been met. Please proceed with writing the application on paper"
  - Tip once the replacement questions have been answered, be sure to scroll down in the pop-up to see the "**Personal Details**" section, to enter the name of the eligible child

| Proposed            | Insured                                                                                                    |
|---------------------|----------------------------------------------------------------------------------------------------|
| Eligibility Requi   | rements                                                                                                    |
| Is the answer to an | y of the medical questions "Yes" for this Proposed Insured?                                                                                                    |
|                     | Is the answer to any of the medical questions "Yes" for this Proposed Insured?                                                                                                    |
|                     | O Yes ● No<br>Date of Birth Age Last                                                                                                    |
|                     | 09 / 09 / 2004                                                                                                    |
|                     | Will insurance applied for in this application replace, reduce coverage or modify premiums paid for any existing life<br>insurance or an annuity in force?                                                                                  |
|                     | O Yes     No                                                                                                    |
|                     | Will a certificate applied for be a replacement for or a change to existing life insurance or an annuity?                                                                                                    |
|                     | The Proposed Insured is eligible to apply for BrightFuture.                                                                                                    |
|                     | <ul> <li>тне порозей пазней з ещине ко арру тог опдни ихите.</li> </ul>                                                                                                    |
|                     | Personal Details                                                                                                    |
|                     | <ul> <li>Use proper capitalization throughout the e-App. Capitalizing the first letter of the Proposed Insured's first and last name will ensure the issue paperwork and subsequent correspondence meet the Owner's expectations</li> </ul> |
|                     | First Name M.I. Last Name Suffix                                                                                                    |
|                     |                                                                                                    |

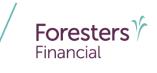

- License and Appointment Check
  - Validate the product and application signed state. If either are incorrect, click *Back* to go back to the "**Case Information**" section to correct the state and/or product type
  - Enter your first and last name
  - Enter Agent # OR SSN number; only 1 required. Tip- entering Agent # helps to avoid delays and helps you get paid quicker
  - Click Validate to proceed
    - If you validate, the screen opens and you can proceed. If you don't validate, contact Foresters
    - You can split comp with 1 additional agent (Note: the comp split must equal 100% to proceed to the next screen). Answer "Yes" to more than one agent and complete information

| <ul> <li>Pre-Qualifying</li> </ul>          | Lineman and America                | ture and Charal                                     |
|---------------------------------------------|------------------------------------|-----------------------------------------------------|
| <ul> <li>Pre-Qualifying, Cont</li> </ul>    | License and Appoin                 | tment Check                                         |
| <ul> <li>License and Appointment</li> </ul> |                                    | nroughout the e-App. Fields in yellow are mandatory |
| Owner Owner                                 | Enter your Foresters agent num     | ber to avoid delays and get paid quickly            |
| Proposed Insured #1                         | Primary Agent Information          |                                                     |
| Payment Information                         | Product Name                       | Application Signed State                            |
| Validate and Lock Data                      | BrightFuture - Non-medical         | Alabama                                             |
|                                             | Agent First Name                   | Agent Last Name                                     |
|                                             | Forrest                            | Gump                                                |
|                                             | Agent #                            |                                                     |
|                                             | 8010049                            |                                                     |
|                                             | Agent SSN % of Split               |                                                     |
|                                             |                                    |                                                     |
|                                             | Validate                           |                                                     |
|                                             | Will there be more than one Agent? |                                                     |
|                                             | O Yes  No                          |                                                     |
|                                             |                                    |                                                     |
|                                             | K Back Next >                      |                                                     |
|                                             |                                    |                                                     |
|                                             |                                    |                                                     |

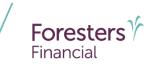

- Owner
  - Select the "Relationship to the Proposed Insured." You can choose:
    - Parent
    - Grandparent
    - Legal Guardian
  - Collect personal details about the Owner such as Name, DOB, Gender, Social Security Number, Citizenship, Address,
  - Email Address (optional): This field is for communications including about the benefits of Foresters membership; NOT

where you enter the email address in order to e-Sign the application

- Photo I.D. Information indicate the type of Photo I.D. used to verify the identity of the Owner (3 choices):
  - Driver's License
  - Passport
  - Other Government ID

|   |                         |                                                                              |              |              |                                         |                                    | _ |
|---|-------------------------|------------------------------------------------------------------------------|--------------|--------------|-----------------------------------------|------------------------------------|---|
| 1 | Pre-Qualifying          | Owner                                                                        |              |              |                                         |                                    |   |
| ~ | Pre-Qualifying, Cont    | Owner                                                                        |              |              |                                         |                                    |   |
| ~ | License and Appointment | <ul> <li>Click the "View Forms" to<br/>not, click on the "Case In</li> </ul> |              |              | ave the right application for the state | where the solicitation occurred. I | f |
| ? | Owner                   |                                                                              |              | tab and re   | -select the state                       |                                    |   |
|   | Proposed Insured #1     | Relationship to the Proposed                                                 | Insured      |              |                                         |                                    |   |
|   | Payment Information     | Parent<br>Grandparent                                                        |              |              |                                         |                                    |   |
|   | Validate and Lock Data  | Legal Guardian                                                               |              |              |                                         |                                    |   |
|   |                         | Owner (full legal name)                                                      |              |              |                                         |                                    |   |
|   |                         | First Name                                                                   |              | M.I.         | Last Name                               | Suffix                             |   |
|   |                         |                                                                              |              |              |                                         |                                    | ~ |
|   |                         | Date of Birth                                                                | Gender       |              |                                         |                                    |   |
|   |                         | MM / DD / YYYY                                                               | O Male       | ○ Female     |                                         |                                    |   |
|   |                         | Social Security No.                                                          |              |              |                                         |                                    |   |
|   |                         |                                                                              |              |              |                                         |                                    |   |
|   |                         | ls Owner a U.S. Citizen?                                                     |              |              |                                         |                                    |   |
|   |                         |                                                                              |              |              |                                         |                                    |   |
|   |                         | Photo I.D. Information                                                       |              |              |                                         |                                    |   |
|   |                         | Indicate the type of Photo I.                                                | D. used to v | erify identi | ty:                                     |                                    |   |
|   |                         | Туре:                                                                        |              |              |                                         |                                    |   |
|   |                         | V                                                                            |              |              |                                         |                                    |   |

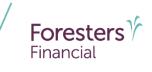

- Owner
  - Enter a Charity Benefit Beneficiary
     Designation (optional but this benefit is not paid if no eligible beneficiary is designated)

| Additional Information                                        |                     |                                                                   |                |
|---------------------------------------------------------------|---------------------|-------------------------------------------------------------------|----------------|
| I acknowledge that any Prop                                   | osed Insured who is | s not a current Foresters member is applying for members          | hip:           |
| ☑ Yes                                                         |                     |                                                                   |                |
| I elect to designate a seconda<br>possible lapse in coverage) | ary addressee (Opti | ional. To designate another person to receive notification o      | of a           |
| Is a Charity Benefit Beneficia                                |                     | ng made?<br>n (applies to each certificate issued, if any, as a i | result of this |
| Charitable Organization Nam                                   | ne:                 | Tax I.D. # (EIN):                                                 |                |
| Number and Street:                                            |                     |                                                                   |                |
| City:                                                         | State:              | Zip:                                                              |                |

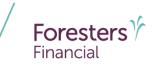

- Owner
  - Secondary Addressee Designation
    - Electing a secondary addressee is optional
    - Enter Addressee's name, gender and address

| Pre-Qualifying           | Secondary A         | ddressee                    | Designatio               | n                               |                 |                    |
|--------------------------|---------------------|-----------------------------|--------------------------|---------------------------------|-----------------|--------------------|
| Pre-Qualifying, Cont     | becondary / a       |                             | Designatio               |                                 |                 |                    |
| License and Appointment  | Addressee Informat  | ion                         |                          |                                 |                 |                    |
| / Owner                  |                     |                             |                          |                                 |                 |                    |
| Secondary Addressee Des  | First Name          | м.і.                        | Last Name                |                                 | Gender          |                    |
| Proposed Insured #1      |                     |                             |                          |                                 | ⊖ Male          | ○ Female           |
| Payment Information      | Number and Street   |                             |                          |                                 |                 |                    |
| ) Validate and Lock Data | City                | State                       |                          | Zip Code                        |                 |                    |
|                          |                     |                             | $\checkmark$             |                                 |                 |                    |
|                          | A gray check mark l | beside Zip Code i<br>Next 🔉 | s a possible invalid add | dress, please review. An additi | onal check will | occur at Foresters |

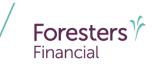

- Non-Residence Sale Declaration
  - Required if the state of solicitation is different than the state in which the Owner resides

| <ul> <li>Pre-Qualifying</li> <li>Pre-Qualifying, Cont</li> </ul> | Non-Residence Sale Declaration                                                                |
|------------------------------------------------------------------|-----------------------------------------------------------------------------------------------|
| <ul> <li>License and Appointment</li> </ul>                      | Was the Owner solicited in connection with this Foresters application?                        |
| ✓ Owner                                                          | Was the solicitation made in the state of residence of the Owner?                             |
| <ul> <li>Secondary Addressee Des</li> </ul>                      |                                                                                               |
| ? Non-Residence Sale Decl                                        | Please state reason(s) why solicitation did not occur in the state of residence of the Owner: |
| Proposed Insured #1                                              |                                                                                               |
| Payment Information                                              |                                                                                               |
| Validate and Lock Data                                           | Kext >                                                                                        |

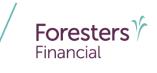

- Proposed Insured #1 #6
  - Collect personal details about the Proposed Insured such as Name, DOB, Gender, Citizenship, Insurance Amount Applied For and Plan Type

| Pre-Qualifying                              | Proposed In            | sured #1          | - lane       | Doe                       |              |
|---------------------------------------------|------------------------|-------------------|--------------|---------------------------|--------------|
| <ul> <li>Pre-Qualifying, Cont</li> </ul>    |                        |                   | <b>J</b> ==  |                           |              |
| <ul> <li>License and Appointment</li> </ul> | Personal Details       |                   |              |                           |              |
| V Owner                                     |                        |                   |              |                           |              |
| <ul> <li>Secondary Addressee Des</li> </ul> | · · · ·                | the medical quest | ions "Yes" f | or this Proposed Insured? |              |
| ✓ Non-Residence Sale Decl                   | Yes No                 |                   |              |                           |              |
| Proposed Insured #1                         | First Name             |                   | M.I.         | Last Name                 | Suffix       |
| Proposed insured #1                         | Jane                   |                   |              | Doe                       | $\checkmark$ |
| Payment Information                         | Date of Birth          | Gender            |              |                           |              |
| Validate and Lock Data                      | 09 / 09 / 2004         | O Male            | ○ Female     |                           |              |
|                                             | Is the Proposed Insure | d a U.S. Citizen? |              |                           |              |
|                                             | O Yes O No             |                   |              |                           |              |
|                                             | Insurance Amount App   | lied For: \$      |              |                           |              |
|                                             |                        |                   |              |                           |              |
|                                             | Plan Type:             |                   |              |                           |              |
|                                             | O 10 Pay O Pay to 10   |                   |              |                           |              |

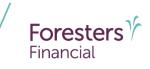

- Proposed Insured #1 #6
  - Beneficiary Designation
    - By default, the Owner is designated as the Primary Beneficiary unless otherwise stated
    - If Owner would like to designate a different Primary Beneficiary, they can choose one that has already been named previously from the drop down or enter the details about a new Primary Beneficiary

| Beneficiary Desi     | gnation                                                                                                    |                     |
|----------------------|----------------------------------------------------------------------------------------------------|---------------------|
| 1 The Owner will     | be the Primary Beneficiary, unless the beneficiary information is completed for the Proposed Insured                                                                                                  |                     |
| Does the Owner war   | nt to designate a different Primary Beneficiary for this Proposed Insured?                                                                                                    |                     |
|                      | neficiary relationship meets Foresters fraternal and insurable interest guidelines. Depending on the ed, proof of insurable interest may be requested once the e-App is at Foresters                  |                     |
| Relationship to Prop | osed Insured                                                                                                    |                     |
| Personal Detail      | 1 The Owner will be the Primary Beneficiary, unless the beneficiary information is completed for t                                                                                                    | he Proposed Insured |
| First Name           | Does the Owner want to designate a different Primary Beneficiary for this Proposed Insured?                                                                                                    |                     |
|                      | A Ensure the beneficiary relationship meets Foresters fraternal and insurable interest guidelines. relationship selected, proof of insurable interest may be requested once the e-App is at Foresters | Depending on the    |
|                      | Enter a previously named Beneficiary?                                                                                                    |                     |
|                      | Beneficiaries previously entered: William Doe                                                                                                    |                     |

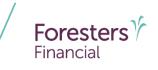

- Proposed Insured #1 #6
  - Other Insurance
    - Answer "Yes" or "No" to the question "Does the Proposed Insured currently have any life insurance or an annuity in force?" If "Yes" enter the total amount and complete the "Important Notice: Replacement form" section
  - Important Notice: Replacement form
    - Click the *Important Notice: Replacement form* hyperlink first in order to activate the screen

| es the Proposed Insured currently have any life insurance or an annuity in force?          Image: The proposed Insured Currently have any life insurance or an annuity in force?         Image: The proposed Insurance or an annuity in force, indicate the total amount in force:         Image: The proposed Insurance or an annuity in force, indicate the total amount in force:         Image: The proposed Insurance or an annuity in force, indicate the total amount in force:         Image: The proposed Insurance or an annuity in force, indicate the total amount in force:         Image: The proposed Insurance or an annuity in force, indicate the total amount in force:         Image: The proposed Insurance or an annuity in force, indicate the total amount in force:         Image: The proposed Insurance or an annuity in force, indicate the total amount in force:         Image: The proposed Insurance or an annuity in force, indicate the total amount in force:         Image: The proposed Insurance or an annuity in force, indicate the Important Notice: Replacement form read aloud. Regardless of their answer, click the link below to open the "Important Notice: Replacement form" and activate the questions         Image: The proposed Insurance or an annuity in the proposed Insurance or an annuity in the proposed Insurance or an annuity in the proposed Insurance or an annuity in the proposed Insurance or an annuity in the proposed Insurance or an annuity in the proposed Insurance or an annuity in the proposed Insurance or an annuity in the proposed Insurance or an annuity in the proposed Insurance or an annuity in the proposed Insurance or an annuity in the proposed Insurance or an annuity in the proposed Insurance or an annuity in the proposed Insuranc |                     |                                                                                          |
|----------------------------------------------------------------------------------------------------|---------------------|------------------------------------------------------------------------------------------|
| portant Notice: Replacement form  Be sure to ask the Owner if they would like the Important Notice: Replacement form read aloud. Regardless of their answer, click the link below to open the "Important Notice: Replacement form" and activate the questions                                                                                                    | · · ·               | d insured currently have any life insurance of an annuity in force?                      |
| Be sure to ask the Owner if they would like the Important Notice: Replacement form read aloud. Regardless of their answer, click the link below to open the "Important Notice: Replacement form" and activate the questions                                                                                                    | If there is life in | surance or an annuity in force, indicate the total amount in force:                      |
| Be sure to ask the Owner if they would like the Important Notice: Replacement form read aloud. Regardless of their answer, click the link below to open the "Important Notice: Replacement form" and activate the questions                                                                                                    |                     |                                                                                          |
| answer, click the link below to open the "Important Notice: Replacement form" and activate the questions                                                                                                    |                     |                                                                                          |
| voortant Notice: Replacement form"                                                                                                    |                     |                                                                                          |
| anortant Notice: Replacement form"                                                                                                    |                     |                                                                                          |
| ipor une receive replacement form                                                                                                    | answer, click th    | e link below to open the "Important Notice: Replacement form" and activate the questions |
| is the Important Notice: Replacement form read aloud?                                                                                                    | answer, click th    | e link below to open the "Important Notice: Replacement form" and activate the questions |
| Yes ONO                                                                                                    | answer, click th    | e link below to open the "Important Notice: Replacement form" and activate the questions |

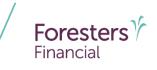

- Payment Information
  - Payer is always the Owner
  - First Premium on PAC (FPOP) for the initial premium and Draft via Pre-Authorized Check (PAC) for subsequent premiums (no direct bill) are the only allowable payment options available
  - A Specific Draft Day can be selected (from 1-28)

| Pre-Qualifying                            |                                                                                                    |
|-------------------------------------------|----------------------------------------------------------------------------------------------------|
| Pre-Qualifying, Cont                      | Payment Information                                                                                                    |
| License and Appointme                     | Payer is the Owner                                                                                                    |
| Owner                                     | First premium payment to be made by:                                                                                                    |
|                                           | Draft via Pre-Authorized Check (PAC)                                                                                                    |
| <ul> <li>Secondary Addressee D</li> </ul> | Subsequent premium payments made by:                                                                                                    |
| Non-Residence Sale Deeperture             | PAC V                                                                                                    |
| <ul> <li>Proposed Insured #1</li> </ul>   | Payment mode:                                                                                                    |
| Payment Information                       |                                                                                                    |
| Validate and Lock Data                    | Specific Draft Day?                                                                                                    |
|                                           | Yes                                                                                                    |
|                                           | Oko (draft first premium immediately upon Foresters application approval)                                                                                                    |
|                                           | PAC Banking Information                                                                                                    |
|                                           | Banking information provided must be valid in order to proceed with the e-App. Credit, Debit and Pre-Paid cards are not valid forms of priminup partnet.  Name of Financial Institution |
|                                           | Routing Transit # (9 digits):                                                                                                    |
|                                           | Account # (maximum 17 digits):                                                                                                    |
|                                           | A If the Account # provided is more than 17 digits, please ensure it is for a valid bank account and NOT a Credit, Debit or<br>Pre-Paid card                                            |
|                                           | Account Type:                                                                                                    |
|                                           | Automatic Premium Loan                                                                                                    |
|                                           | Automatic Premium Loan Provision Elected?                                                                                                    |
|                                           | Yes, overdue premium on each certificate issued will be paid through a loan against, and for as long as there is, available cash value, if any, on that applicable certificate.         |
|                                           | □ No, or if an election is not made, a certificate's Nonforfeiture provisions will automatically apply, if premium is overdue at the end of the Grace Period.                           |
|                                           | < Back Next >                                                                                                    |

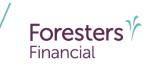

- Payment Information
  - When banking information is provided it must be valid in order to proceed
  - Click Validate to validate banking information
  - Credit, Debit and Pre-Paid cards are not valid forms of premium payment (not for paper applications either!)
  - NOTE: If the banking information cannot be validated, confirm entry and proceed with the e-App. The banking information will be validated by the bank once the case is issued

| Pre-Qualifying          |                                                                                                    |
|-------------------------|----------------------------------------------------------------------------------------------------|
| Pre-Qualifying, Cont    | Payment Information                                                                                                    |
| License and Appointment | Payer is the Owner                                                                                                    |
| Owner                   | First premium payment to be made by:                                                                                                    |
| Secondary Addressee Des | Draft via Pre-Authorized Check (PAC)                                                                                                    |
| Non-Residence Sale Decl | Subsequent premium payments made by:                                                                                                    |
|                         | PAC                                                                                                    |
| Proposed Insured #1     | Payment mode:                                                                                                    |
| Payment Information     |                                                                                                    |
| Validate and Lock Data  | Specific Draft Day?                                                                                                    |
|                         | Yes                                                                                                    |
|                         | No (draft first premium immediately upon Foresters application approval)                                                                                       |
|                         | PAC Banking Information                                                                                                    |
|                         |                                                                                                    |
|                         | (i) Banking information provided must be valid in order to proceed with the e-App. Credit, Debit and<br>Pro-Paid cards are not valid forms of premium payment. |
|                         | The concernes are not only as between high-next                                                                                                    |
|                         | Name of Financial Institution                                                                                                    |
|                         | Wells Kargo                                                                                                    |
|                         | Routing Transit # (9 digits):                                                                                                    |
|                         | 12219985                                                                                                    |
|                         | Account # (maximum 17 digits):                                                                                                    |
|                         | 1234                                                                                                    |
|                         | Name of Financial Institution                                                                                                    |
|                         | A If the Account * p<br>NDT a Credit, Debit or<br>Well's Fargo                                                                                                 |
|                         | Routing Transit # (9 digits):                                                                                                    |
|                         |                                                                                                    |
|                         | Cick the "Validate 122199983                                                                                                    |
|                         | Account # (maximum 17 digits):                                                                                                    |
|                         | Validate 1234                                                                                                    |
|                         | Account Type:                                                                                                    |
|                         | Creating Swin                                                                                                    |
|                         | Automatic Pren                                                                                                    |
|                         | Automatic Premis Validate                                                                                                    |
|                         |                                                                                                    |
|                         | Over, overdue pre<br>available cash value A Unable to validate banking information. Confirm entry and proceed with the e-App                                   |
|                         | No. or if an elect<br>oversitue at the end.<br>Account Type:                                                                                                   |
|                         | Checking Savings                                                                                                    |

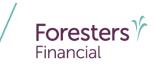

- Validate and Lock Data
  - One or more red question marks on the left navigation tree lets you know the documents are incomplete and it is "Not in Good Order (NiGO)"
  - Revisit and complete the required fields and proceed back to this screen
  - Click Return to Incomplete Sections of the Application to revisit and complete the required fields. Once you have, proceed back to this screen

| then "Print." Complete the remaining sections of the paper application, obtain any other supplemental forms not part                                                                                                    | <ul> <li>Pre-Qualifying</li> </ul>          |                                                                                                    |
|----------------------------------------------------------------------------------------------------|---------------------------------------------|----------------------------------------------------------------------------------------------------|
| Owner     Owner     You may choose one of the following options:     Non-Residence Sale DecL     Proposed Insured #1     Payment Information     Xor Print the documents, click "View Forms" at the top of the screen. Click "Save Niew as PDF" then "Open." Click "File"     then "Print." Complete the remaining sections of the paper application, obtain any other supplemental forms not part     then printed application from Foresters Financial as you nor                                                                                                    | <ul> <li>Pre-Qualifying, Cont</li> </ul>    | Validate and Lock Data                                                                                                    |
| Secondary Addressee Des     You may choose one of the following options:     Non-Residence Sale DecL     Proposed Insured #1     To be considered in < Good Order, click the screen(s) marked 2 in the left-hand navigation tree and Complete the required fields highlighted in yellow.     To Save the documents for completion at a later time, click the "Save" button at the top of the screen.     To Payment Information     Validate and Lock Data     You find the documents, click "View Forms" at the top of the screen. Click "Save/View as PDF" then "Open." Click "File" then "Print." Complete the remaining sections of the paper application, obtain any other supplemental forms not part. | <ul> <li>License and Appointment</li> </ul> | The documents are incomplete and not in Good Order                                                                             |
| <ul> <li>Non-Residence Sale Deck</li> <li>Proposed Insured #1</li> <li>To be considered in </li> <li>Good Order, click the screen(s) marked 2 in the left-hand navigation tree and Complete the required fields highlighted in yellow.</li> <li>To Save the documents for completion at a later time, click the "Save" button at the top of the screen.</li> <li>To Save the documents, click "View Forms" at the top of the screen. Click "Save/View as PDF" then "Open." Click "File" then "Print." Complete the remaining sections of the paper application, obtain any other supplemental forms not part to print click and Lock Data</li> </ul>                                                         | ✓ Owner                                     |                                                                                                    |
| <ul> <li>Proposed Insured #1</li> <li>2. To Save the documents for completion at a later time, click the "Save" button at the top of the screen.</li> <li>Payment Information</li> <li>3. To Print the documents, click "Yew Forms" at the top of the screen. Click "SaveView as PDF" then "Open." Click "File" then "Print." Complete the remaining sections of the paper application, obtain any other supplemental forms not part the printed application from Foresters Financial as you nor</li> </ul>                                                                                                    | <ul> <li>Secondary Addressee Des</li> </ul> | You may <b>choose</b> one of the following options:                                                                            |
| Proposed Insured #1 2. To Save the documents for completion at a later time, click the "Save" button at the top of the screen. 3. To Print the documents, click "View Forms" at the top of the screen. Click "Save/Niew as PDF" then "Open." Click "File" then "Print." Complete the remaining sections of the paper application, obtain any other supplemental forms not part Validate and Lock Data                                                                                                    | ✓ Non-Residence Sale Decl                   |                                                                                                    |
| <ul> <li>Payment Information</li> <li>3. To Print the documents, click 'View Forms' at the top of the screen. Click 'Save/View as PDF' then 'Open.' Click 'File'<br/>then 'Print' Complete the remaining sections of the paper application, obtain any other supplemental forms not part<br/>the printed application from Foresters produce portal. Collect all signatures and send to Foresters Financial as you nor</li> </ul>                                                                                                    | Proposed Insured #1                         |                                                                                                    |
| Validate and Lock Data the printed application from Foresters producer portal, collect all signatures and send to Foresters Financial as you nor                                                                                                    | ? Payment Information                       | 3. To Print the documents, click "View Forms" at the top of the screen. Click "Save/View as PDF" then "Open." Click "File" and |
|                                                                                                    | <ul> <li>Validate and Lock Data</li> </ul>  | the printed application from Foresters producer portal, collect all signatures and send to Foresters Financial as you normally |
| Return to Incomplete Sections of the Application                                                                                                    |                                             | Return to Incomplete Sections of the Application                                                                               |
|                                                                                                    |                                             | S Dack                                                                                                    |
| < Back                                                                                                    |                                             |                                                                                                    |

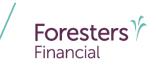

- Validate and Lock Data
  - All green check marks let you know the documents are complete and is "in Good Order (iGO)"
  - Click Lock Documents and Proceed to the Signature Process to begin the e-Sign process

| <ul> <li>Pre-Qualifying</li> </ul>          | Validate and Lock Data                                                        |
|---------------------------------------------|-------------------------------------------------------------------------------|
| <ul> <li>Pre-Qualifying, Cont</li> </ul>    | Validate and Lock Data                                                        |
| <ul> <li>License and Appointment</li> </ul> | Congratulations The documents are complete and in Good Order                  |
| ✓ Owner                                     |                                                                               |
| ✓ Secondary Addressee Des                   | 1 The documents now qualify for the Signature process                         |
| ✓ Non-Residence Sale Decl                   |                                                                               |
| <ul> <li>Proposed Insured #1</li> </ul>     | Please click the "Lock Documents and Proceed to the Signature Process" button |
| ✓ Payment Information                       | Prease click the Lock Documents and Proceed to the signature Process Dutton   |
| 🗸 Validate and Lock Data                    | Lock Documents and Proceed to the Signature Process                           |
|                                             | ✓ Back                                                                        |

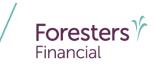

- Validate and Lock Data
  - The e-App must be locked in order to sign the application
  - Notice the green check marks have now turned to locks. This means the information is locked down and cannot be changed
  - If you need to change any information once it has been locked, click Unlock Documents and Cancel Signature Process and the locks will turn back to green check marks. Go to the screen where the change needs to be made, make the change then proceed to "Validate and Lock" screen

| Pre-Qualifying                             | Validate and Lock Date                                                                                                    |
|--------------------------------------------|----------------------------------------------------------------------------------------------------|
| Pre-Qualifying, Cont                       | Validate and Lock Data                                                                                                    |
| License and Appointment                    | S The documents have been locked!                                                                                                    |
| Owner                                      |                                                                                                    |
| Secondary Addressee Des                    | The documents have been locked to protect client data from digital alteration during the Signature process.                                                                                                    |
| Non-Residence Sale Decl                    | Please be aware that unlocking the documents will cancel all previously collected electronic signatures and will require you to<br>complete the Signature process again.                                                                                    |
| Proposed Insured #1                        |                                                                                                    |
| Payment Information                        | If you need to edit the documents, click the "Unlock Documents and Cancel Signature Process" button. Once your edits are<br>complete and the documents are in Good Order, lock the documents and proceed to the Signature process by selecting "Validat     |
| <ul> <li>Validate and Lock Data</li> </ul> | and Lock Data* located on the left-hand navigation tree. This case will remain on iPipeline for 120 days from the time you started this case. After this, the case will be archived and the documents will no longer be available for update or submission. |
|                                            | Unlock Documents and Cancel Signature Process                                                                                                    |
|                                            | C Back Next >                                                                                                    |

#### Disclaimer

Foresters products and riders may not be available or approved in all states and are subject to eligibility requirements, underwriting approval, limitations, contract terms and conditions and state variations. Refer to the applicable Foresters contract for your state for these terms and conditions. Underwritten by The Independent Order of Foresters.

Foresters, their employees and life insurance representatives, do not provide, on Foresters behalf, financial, estate, legal or tax advice. The information given here is merely a summary of our understanding of current laws and regulations. Clients and prospective purchasers should consult their financial, estate, tax or legal advisor regarding their situation.

All information is intended to be general in nature. All Foresters fraternal requirements need to be considered including the requirement that proceeds must benefit the Foresters member or the member's dependents.

The information contained in this presentation is for informational purposes only. There are other tools available to support your learning needs. You must ensure that you correctly represent, to a customer or prospect, the product features based on the actual wording of the applicable certificate and riders for your state.

## Thank you

#### **Any questions?**

- Our Foresters Financial Sales Support team is only a call away, 866-466-7166, option 1
- If you're looking for a deeper dive on a particular module please let us know at <u>USLearning@foresters.com</u>

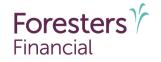

#### Helping is who we are."

Visit foresters.com to see how we can help you.

Foresters Financial, Foresters, Foresters Care, Foresters Moments, Foresters Renew, Foresters Go, the Foresters Go logo and Helping Is Who We Are are trade names and trademarks of The Independent Order of Foresters (a fraternal benefit society, 789 Don Mills Rd, Toronto, Ontario, Canada M3C 1T9) and its subsidiaries.

For producer use only. Not for use with the public.